Install the UP02 software in the PC,connect the UP02 with the USB,and open the software upgrade interface, click "Connect" connect with software;

Please refer to below Illustration and connect the UP02 adaptor with the receiver , and then connect with the battery.

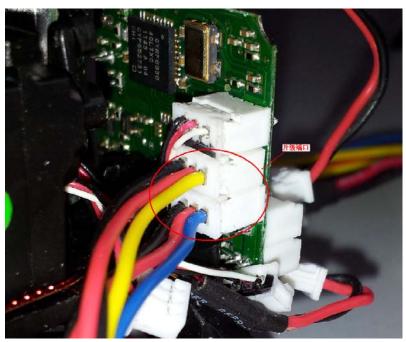

The model NO. and version will show in below interface .

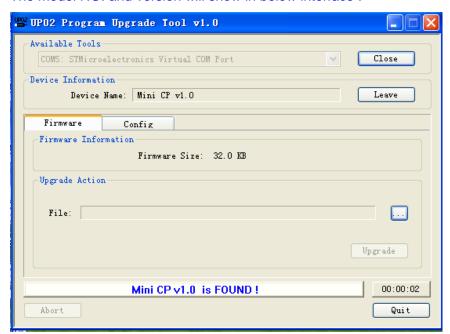

Please refer to User Manual V.10.PDF user manual, and select the upgrade document and upgrade steps.

Enclosed with the user manual of the UP02.

## 升级工具UP02使用说明 Upgrade tool-UP02 user manual 本产品用于DEV0-7遥控器和可升级的接收器升级。 This upgrade tool used for DEVO-7 radio and some receivers can be upgrade 1. 安装UP02软件, 下载升级机型程序。 Install the UP02 software, download the programe of the 2. 按示意图连接好升级工具。 helicopters. 2. Please refer to the Illustration and connect the UP02 with PC. DEV0-7遥控器升级时参照图(1)。 Illustration for upgrade the DEVO-7 radio refer to Illustration (1). 接收器升级时参照图(2),具体机型升级时 Illustration for upgrade the receiver refer to Illustration (2), 参照产品说明书。 please refer to the particular model's user manual for different 3. 升级。 model. 3. Upgrade. 示意图: See the Illustration: 紅(Red): VCC 黑(Black): GND 蓝(Blue): RX 黄(Yellow): TX 四芯 4 cores 三芯 $\begin{cases} \Xi(\text{Red}) \colon \text{VCC} \\ \mathbb{R}(\text{Black}) \colon \text{GND} \\ \tilde{\mathbb{E}}(\text{Blue}) \colon \text{RX} \\ \tilde{\mathbb{E}}(\text{Yellow}) \colon \text{TX} \end{cases}$ 连接谣控器 连接电脑 Connect to the PC's USB 单线 Single wire | 無(Blue): RX 黄(Yellow): TX transmitter 图(1) 连接接收器 Connect to the 四芯直座接收器 连接电脑 连接UP02适配器 4 cores receiver Connect to the PC's USB Connect to the UP02 Adapter 三芯直座接收器 IIPO2 Ad 3 cores receiver 标准插座接收器 图(2) standard receiver

## UP02适配器使用说明 UP02 adaptor user manual

本产品用于三种不同插座的接收器升级转接。

- 1.四芯: 黑蓝黄红四线升级转接插头,用于间距1.25mm四芯直座的接收器升级。
- 2.三芯: 黑红蓝线和黑红黄线升级转接插头,用于间距1.25mm三芯直座的接收器升级。
- 3.单线: 黄色、蓝色和黑色单线升级转接插头, 用于标准插座的接收器升级。

This adaptor used for connecting with UP02 and receivers with three different jacks to upgrade.

- 1. 4 cores jack: Plug the jack with black, blue, yellow and red four different colors' wire to the receiver's 4 cores jack which is 1.25 mm space between the 4 cores.
- 3 cores jack: Plug the jack with black, blue and red three different colors' wire to the receiver's 3 cores jack which is 1.25 mm space between the 3 cores.
- Single wire: Plug the jack with yellow, blue and black single wire to the standard receivers for upgrade.

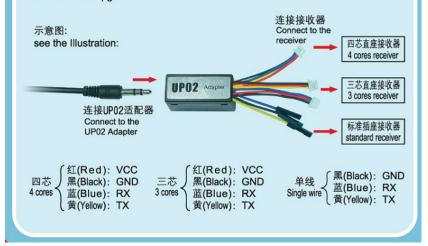